NCNの各種サービスの操作方法について

1.NCN放送が変わりました

いつもNCN放送をご視聴いただきありがとうございます。

4月から1日3回の定時放送(お知らせ+ニュース)はニュースを短くまとめた 「ダイジェスト版」に変更致しました。

学校行事等長めのニュースは13時からと20時から別枠放送を設け放送します。 またNCNのニュースは11chの番組表に表示されますので個別に録画が可能と なっております。

放送イメージ

- (1)定時放送
	- ①お知らせ ②ニュース ・定例イベントニュースA ・学校行事B ・記念行事C ダイジェスト放送
	- (2)別枠放送

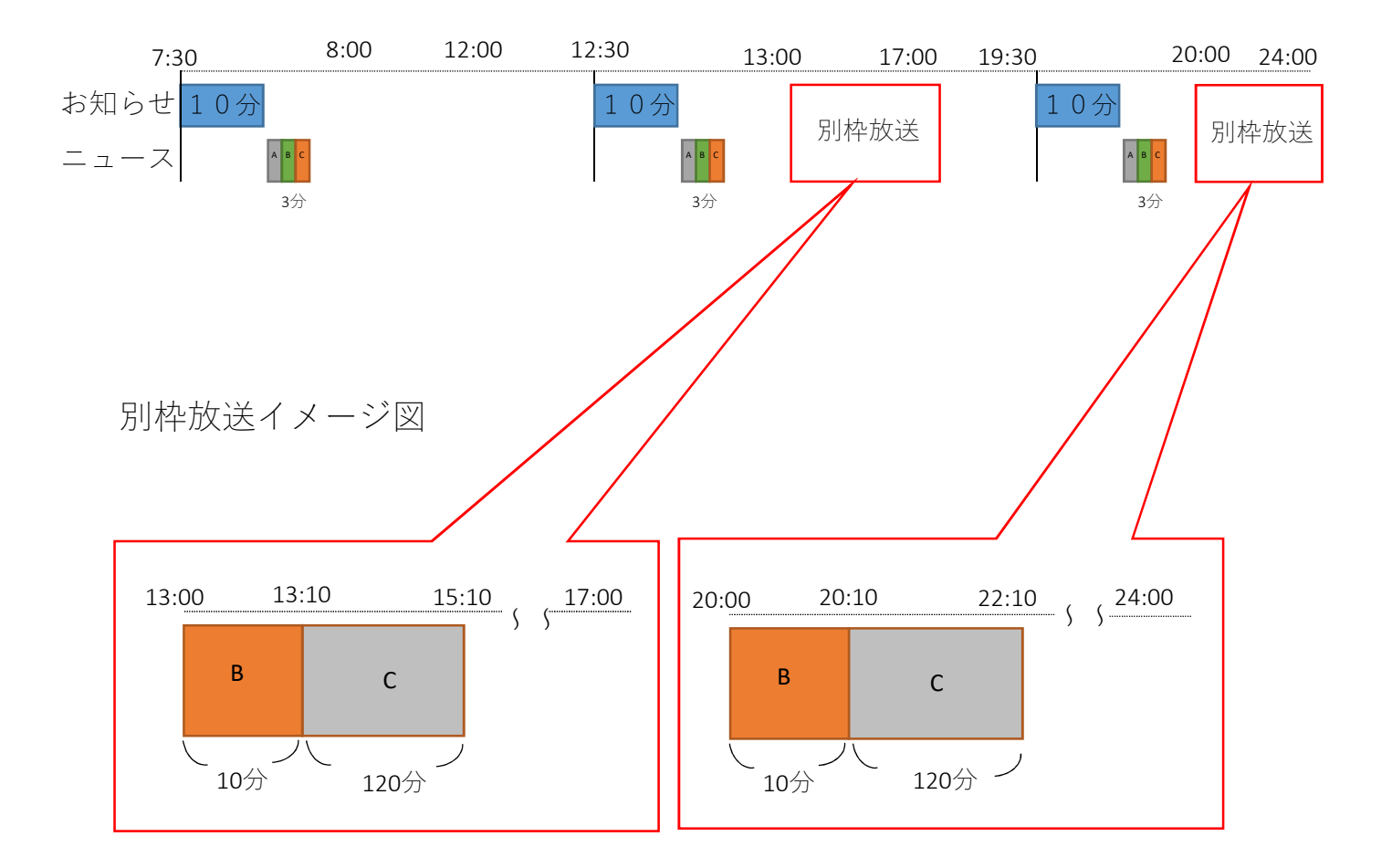

## 2.知っていましたか?NCNのデータ放送

他の民放等と同様にNCNもデータ放送がご覧いただけます。 操作方法は11chでリモコンの「dデータ」ボタンを押してください。 村からのお知らせやイベント情報などテレビを通して視聴することが

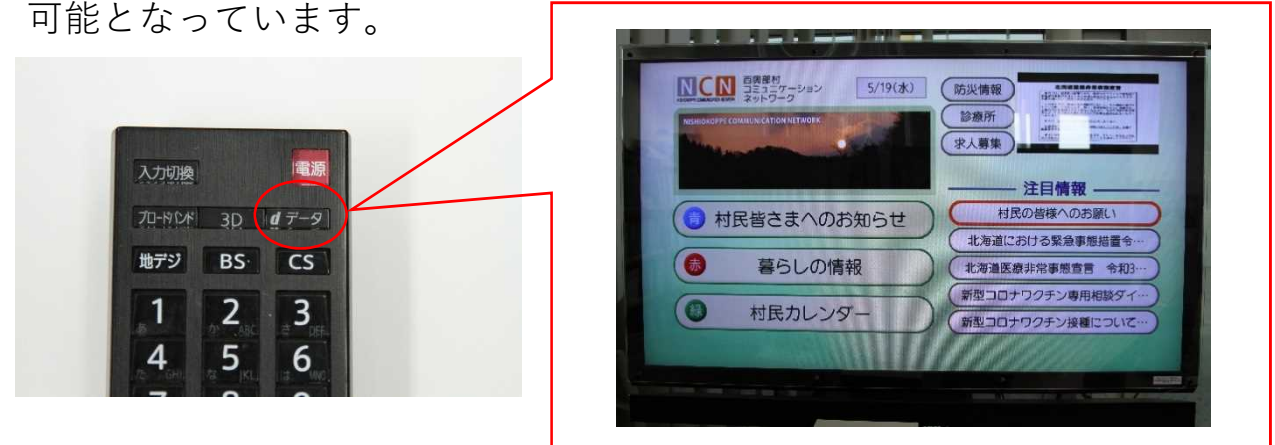

※「dデータ」ボタンはリモコンの種類によって位置が変わります。 「村民皆さまへのお知らせ」 ・・・村からのお知らせ 「暮らしの情報」 ・・・ゴミ収集日などの生活に関する情報 「村民カレンダー」 ・・・各種イベント情報など

## 3.VODリクエスト操作方法について

NCN放送では定時放送以外にお知らせやニュースなどを視聴できる 「VODリクエスト」サービスをご存じでしょうか? リクエスト方法は以下の通りです。 ①アクセス方法は2通り

## **QR**コード読み取り または インターネットで検索

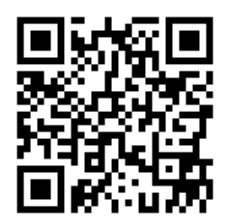

西興部村 NCN リクエスト検

②ユーザーに「ncn01」パスワードに「itmu01」を入力し「ログイン」を押下。 ③「番組を選ぶ」を押下、「ジャンルで絞込み」から項目を選び「検索」を押下。 ④見たい番組を選び「リクエストする」ボタンを押下することで

テレビに映像が出ます。

※11chでもアクセスするためのQRコードやログイン情報が記載されています。

11chではNCN定時放送以外に村からの様々な情報をお知らせしています。 こちらもご覧ください。 不明な点はマルチメディア館**IT**夢 0158-87-2900まで お問い合わせください。